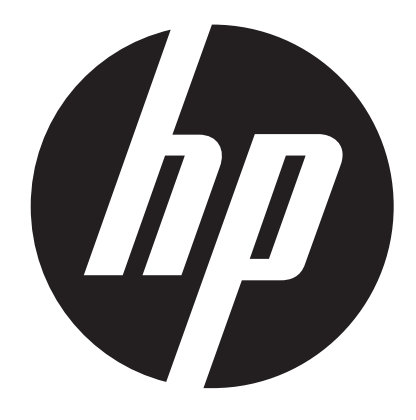

 $c150w$ 

# **Digital Camera User Manual**

# Preface

## **About this Manual**

- The contents of this manual and the bundled Basic Reference are subject to change without notice.
- Note that the example screens and product illustrations shown in this User's Guide may differ somewhat from the screens and configuration of the actual camera.

## **Copyright**

- This manual contains proprietary information protected by copyright. All rights are reserved. No part of this manual may be reproduced by any mechanical, electronic or other means, in any form, without prior written permission of the manufacturer.
- HP shall not be liable for technical or editorial errors or omissions contained herein. © Copyright 2013

## **Federal Communications Commission (FCC) Compliance**

This equipment has been tested and found to comply with the limits for a Class B digital device, pursuant to Part 15 of the FCC Rules. These limits are designed to provide reasonable protection against harmful interference in a residential installation. This equipment generates, uses, and can radiate radio frequency energy and, if not installed and used in accordance with the instructions, may cause harmful interference to radio communications. However, there is no guarantee that interference will not occur in a particular installation. If this equipment does cause harmful interference to radio or television reception, which can be determined by turning the equipment off and on, the user is encouraged to try to correct the interference by one or more of the following measures:

- Reorient or relocate the receiving antenna.
- Increase the distance between the equipment and the receiver.
- Connect the equipment to an outlet on a circuit different from that to which the receiver is connected.
- Consult the dealer or an experienced radio/TV technician for help.

Warning: A shielded-type power cord is required in order to meet FCC emission limits and to prevent interference to radio and television reception. Use only shielded cable to connect I/O devices to this equipment. Any changes or modifications not expressly approved by the manufacturer may void your warranty and service agreement.

### **Declaration of Conformity**

This device complies with Part 15 of the FCC rules. Operation is subject to the following conditions:

- This device may not cause harmful interference.
- This device must accept any interference received, including interference that may cause undesired operation.

### **Trademark Recognition**

Window XP/Vista/7 are registered trademarks of Microsoft Corporation in the United States and/or other countries. Windows is an abbreviated term referring to the Microsoft Windows Operation System. All other companies or product names are trademarks or registered trademarks of their respective companies.

#### **Safety and Handling Precautions Camera Information**

- Do not take apart or attempt to service the camera yourself.
- Do not expose the camera to extreme temperatures.
- Allow the camera to warm up when moving from cold to warm temperatures.
- Do not touch the camera lens.
- Do not expose the lens to direct sunlight for extended periods.

• Do not use abrasive chemicals, cleaning solvents or strong detergents to clean the product. Wipe the product with a slightly damp soft cloth.

- Do not use the flash or LED Light near a person's eyes to prevent possible eye injury.
- To prevent you from falling over or resulting in traffic accident, please do not use the camera while you are walking, driving or riding a vehicle.
- Please handle the camera strap with care, and never place the strap around the neck of an infant or child. Wrapping the strap around a neck may cause suffocation.
- Do not subject the LCD screens to impact.

#### **IMPORTANT**

- **Don't open the battery door under water.**
- **Close the battery door properly for best water sealing.**
- **Rinse the camera with clean water after used and keep it dry for storage.**

## **1. Getting to know your camera**

8 Mega pixels resolution sensor Digital still camera Digital video camcorder Built-in flash light 4x digital zoom 2.7+1.8 " TFT color display Micro SD card support 2 x AAA alkaline batteries

# **2. Camera Overview**

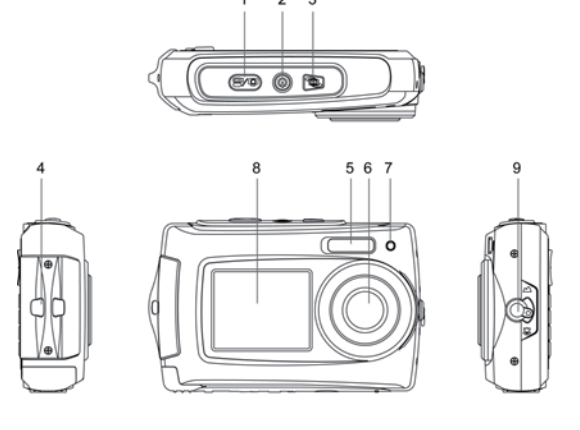

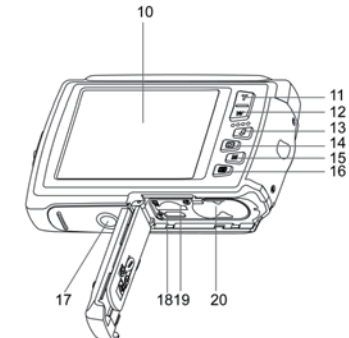

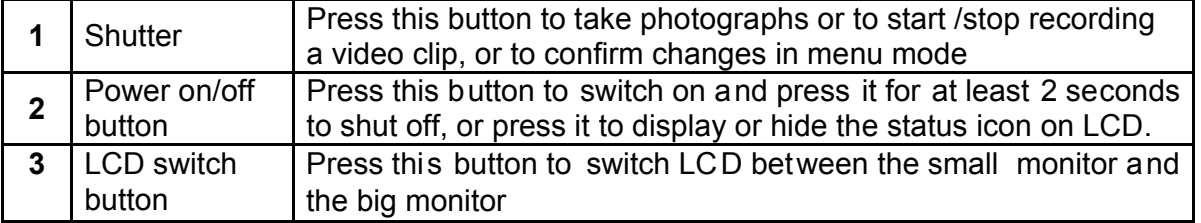

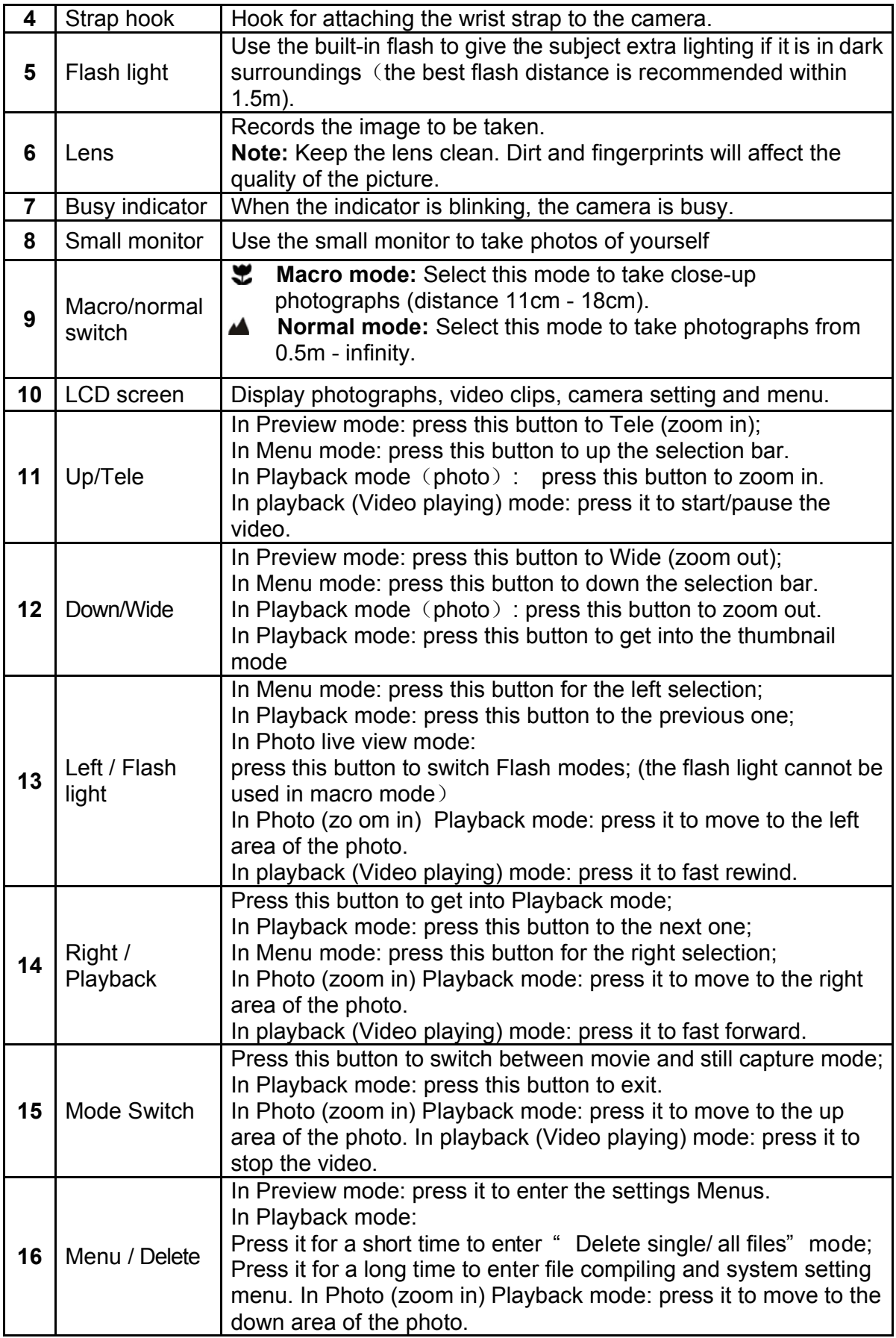

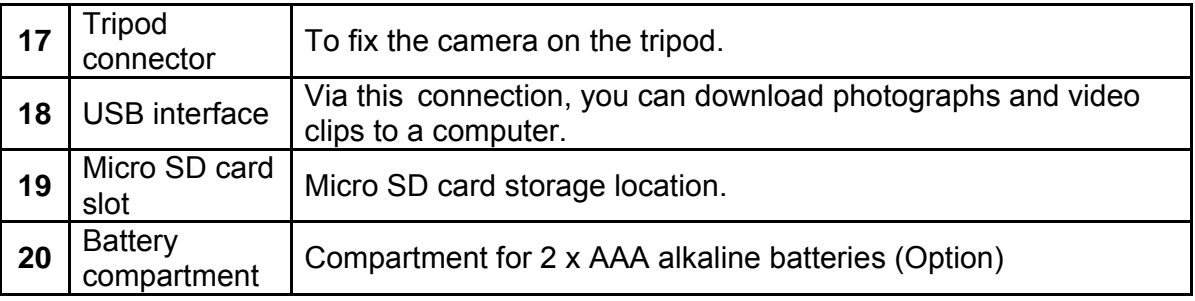

# **3. Explanation of the status icons**

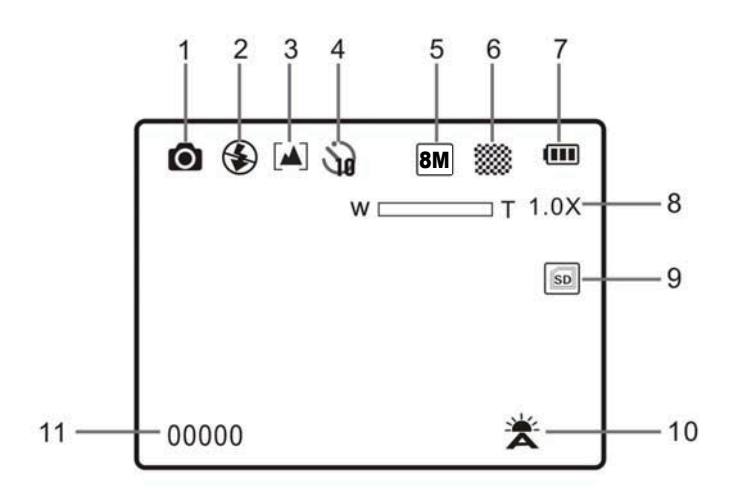

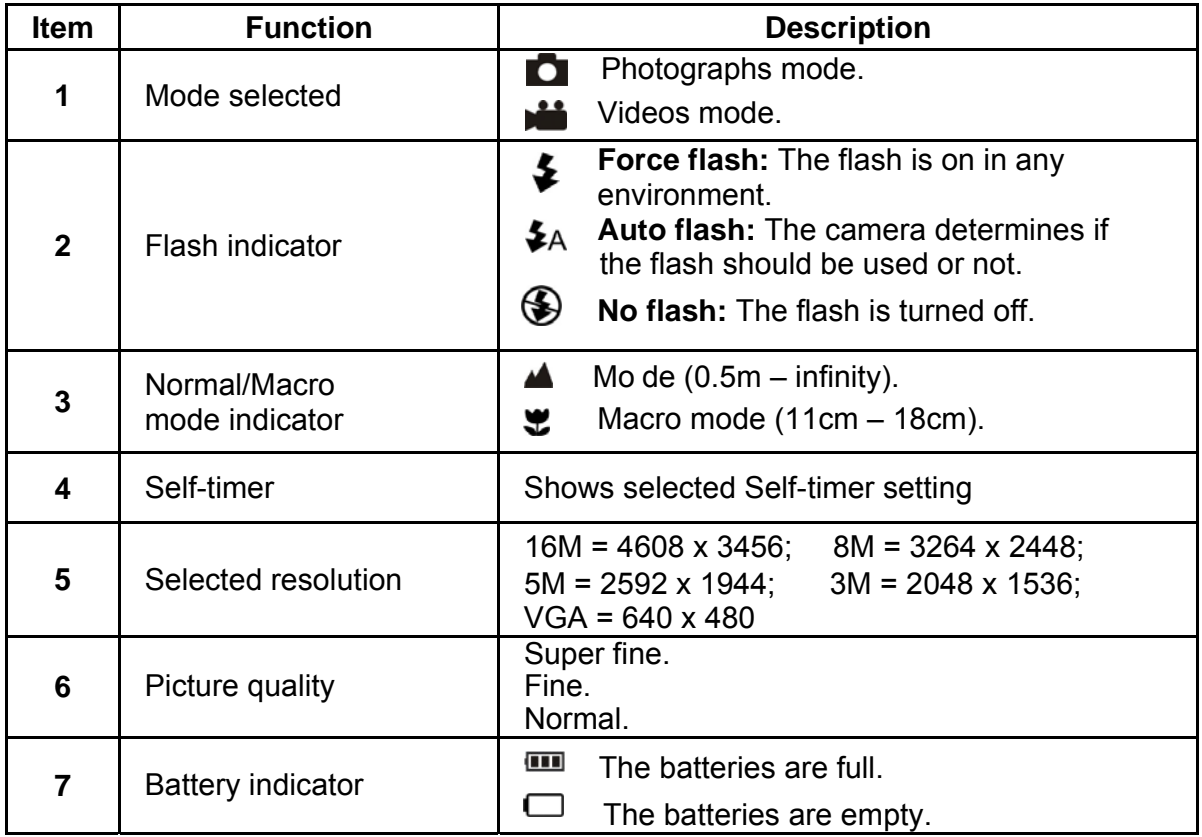

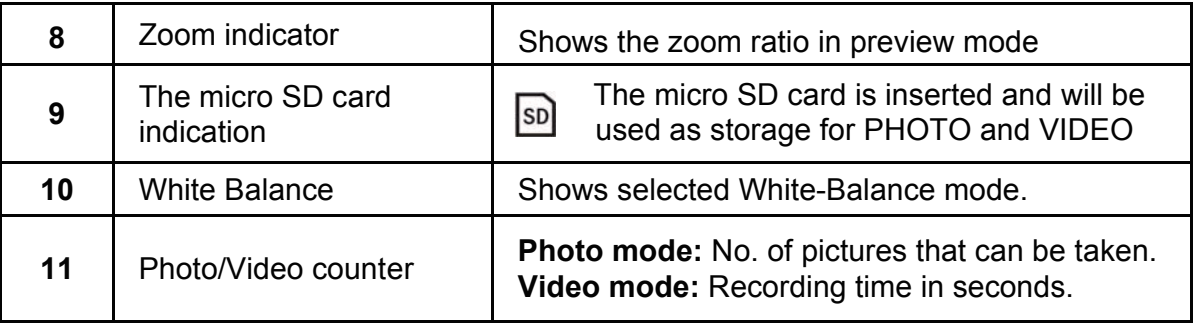

# **4. Details for camera setting**

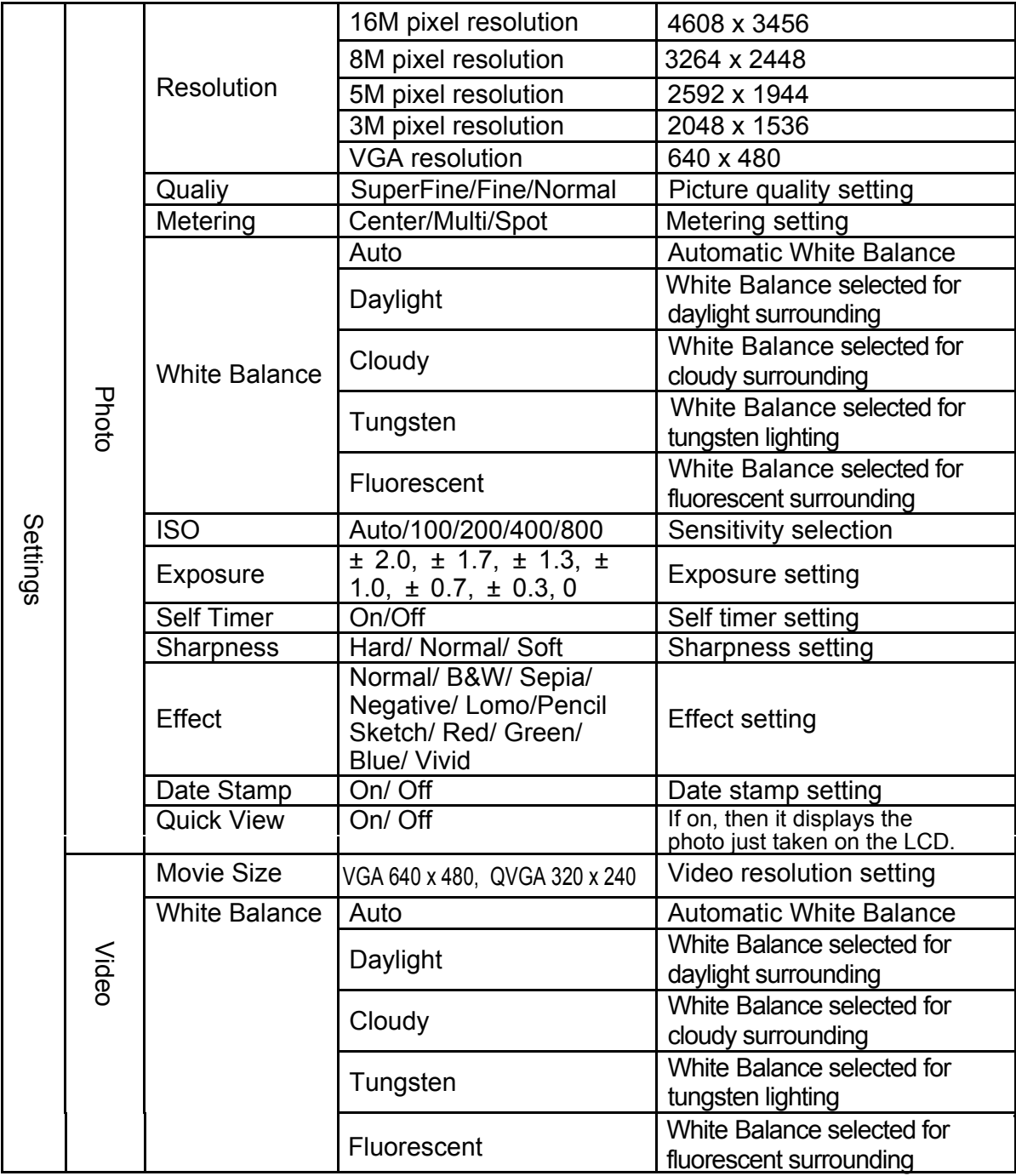

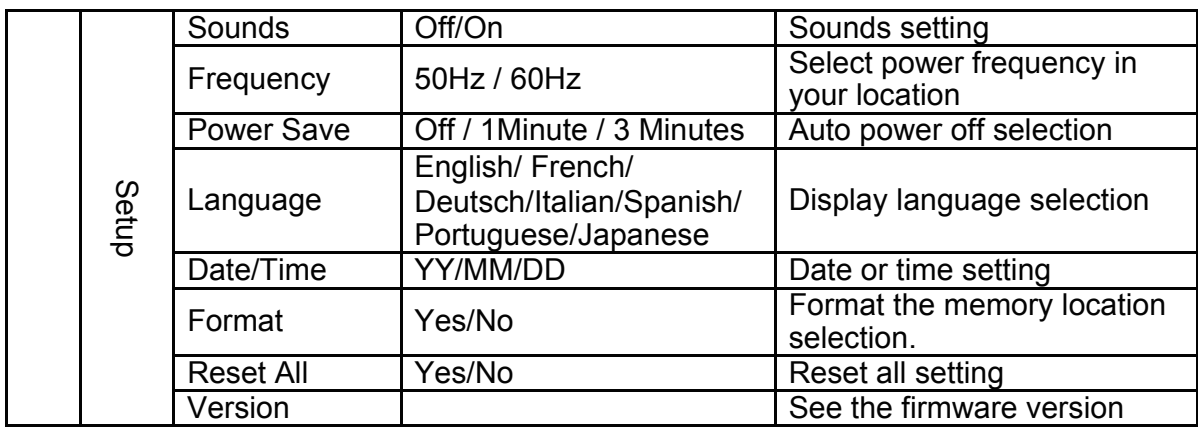

**Note:** The camera will remain the last setting when it is turned off.

## **5. Using the camera 5.1 Installing the batteries**

- 1. Open the battery door.
- 2. Insert 2 x AAA alkaline batteries into the camera.
- 3. Close the battery door.

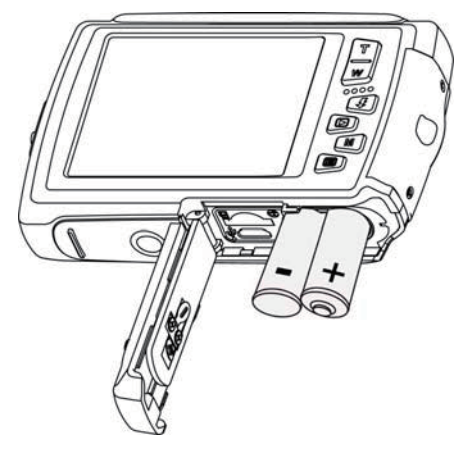

#### **5.2 Inserting a memory card (not included)**

This camera has no built-in internal memory. The memory can be gained with a micro SD memory card (not included).

Follow the instructions below to insert the optional micro SD memory card into the camera.

- 1. Turn off the camera first.
- 2. Open the battery door (please make sure the battery door was unlocked before open).
- 3. Insert the micro SD card into the camera.
- **Note:** There is only one right direction to insert the micro SD memory card into the slot. Do not force the card into the memory card-slot, it may damage both the camera and the micro SD memory card.
- **Note:** The micro SD memory card must be formatted before taking photographs. See the following sections for more information

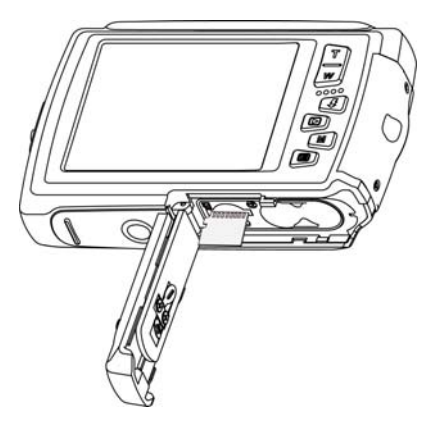

## **5.3 Formatting the micro SD card**

- 1. Press the Menu button  $(\equiv)$  in PHOTO or VIDEO mode.
- 2. Select the setup mode by pressing the Right button.
- 3. Select the format icon by pressing the  $W(\vee)$  button and press the Shutter button to confirm.
- 4. Press the Shutter button to format the SD memory card.

## **5.4 Setting the resolution**

The camera can be set to different resolutions.

1. Press the Menu button ( $\equiv$ ) in PHOTO mode, select the resolutions icon by the **W** ( $\cup$ ) key and press the Shutter to confirm.

Resolutions: VGA (640 x 480), 3M (2048 x 1536),

5M (2592 x 1944), 8M (3264 x 2448),

16M (4608 x 3456)

2. Five different resolutions will be displayed. Select the desired resolution by using the Up or Down button and press the Shutter button to confirm the selection.

## **5.5 Taking photographs**

- 1. Power on the camera.
- 2. Depending on the distance to the object being photographed, use macro switch on the left side of the camera to adjust the distance. Select the flower symbol ( $\bullet$ ) if you wish to take a close-up photograph (11cm –18 cm).

If you wish to take a video or a photograph of surroundings or people (0.5m – infinity), set the macro switch to normal mode  $(\triangle$ .

- 3. If you are not sure if there is enough lighting, turn on the automatic flash( $\zeta_A$ ) by pressing the Flash button. (If the battery power is too low, the flash won't be activated).
- 4. Use the LCD screen to aim at the object you wish to take photographs of.
- 5. Press the Shutter button and wait until the LCD display turns on again.

**Caution:** 1) Taking pictures for fast-moving object is not recommended.

2) Image may be distorted when taking pictures in a moving vehicle.

### **5.6 Zoom in and out**

The camera can zoom in up to 4 times.

Zoom in or out by pressing the Up or Down button, a number will appear on the display, 4.x is the maximum zoom ratio.

## **5.7 Self-photographying using the small monitor**

If you want to take a photo of yourself, you can simply use the small monitor LCD screen. Follow the steps below:

- 1. Press the LCD switch button to switch to the small monitor on the front of the camera.
- 2. Use the small monitor as a viewfinder to aim at yourself.
- 3. Press the Shutter button to take the photo of yourself.

#### **5.8 Self-timer setting**

You can also use the self-timer function when you take a photograph of yourself or when you take a photograph without flash of an object. To avoid shaking of the camera a tripod is recommended.

- 1. Set the camera to photo mode.
- 2. Press the Menu button  $(\equiv)$ . The menu will appear.
- 3. Press the  $W(\vee)$  button to select Self Timer and confirm by pressing the SHUTTER button.
- 4. Press the  $W(\sim)$  button to select the "On" option
- 5. Press the Shutter button to confirm. The self-timer function is now ready for use.
- 6. Aim at the object you wish to take photos of.
- 7. Press the Shutter button to take a photograph.
- 8. The photo will be taken after the timer reaches the delay time of 10 seconds. The camera will beep during the delay time.

### **5.9 Recording video clips**

- 1. Press the Mode button to select the video clip mode ( $\Box$ ).
- 2. For setting the resolution, Press the Menu ( $\equiv$ ) button and select Resolution, then press the Shutter button to confirm. Two resolutions will be displayed. VGA (640 x 480), QVGA ( 320 x 240).
- 3. Press the Shutter button to start recording videos, press the right button to pause and press the Shutter button again to stop recording. The video clip will now be saved as an AVI file in the camera memory.

### **5.10 Playback photographs**

The camera provides two options for playback: a) Single b) Thumbnail

- 1. Press the Playback  $(\sqrt{)}$  button to get into Playback mode.
- 2. The last picture or video clip taken will be displayed. Press the  $W(\sim)$  to get into the thumbnail mode. Press the Left /Right /Up /Down button to select the desired picture, and press the Shutter button to view.
- 3. In full screen display, press the  $\mathbf{T}(\sim)$  button to zoom in the photo.
- 4. To shift the image in zoom-in mode, press the Shutter button and then use the Mode/Menu/Left/Right buttons.
- 5. Press the Menu ( $\equiv$ ) button in Playback mode, press again and hold the Menu button until the menu options displayed. Select SLIDE SHOW and set up the desired slide show way. Press the Shutter button to confirm. The pictures saved in the micro SD card will be displayed in sequence automatically. To stop slide show, press the Menu button.
- 6. Press the Menu ( $\equiv$ ) button in Playback mode, press again and hold the menu button until the menu options displayed. Select Photo Effect and press the SHUTTER button. Select the desired effect by pressing the up/down button and press the shutter button to confirm. The image will be saved as a separate image.

## 5.11 Protecting photographs/videos

You can prevent the photographs/videos in the micro SD card from accidental erasure. Follow the instructions below to protect photographs/videos.

- 1. Press the Playback  $(\blacksquare)$  button to get into Photo playback mode.
- 2. Press the Left or Right button to select the photograph/video clip to be protected.
- 3. Press the Menu ( $\equiv$ ) button in Playback modepress it again and hold the Menu button until the menu options displayed. Select Protect and press the Shutter button
- 4. Select "Protect single" or "All" and press the Shutter button to confirm.

### 5.12 Resizing photographs

A captured photo can be resized to a smaller size and saved as a separate image. Follow the instructions below to resize photographs.

- 1. Press the Playback  $(\blacktriangleright)$  button to get into Photo playback mode.
- 2. Press the Left or Right button to select the photograph/video clip to be resized.
- 3. Press the Menu ( $\equiv$ ) button in Playback modepress it again and hold the Menu button until the menu options displayed. Select Resize and press the Shutter button
- 4. Select the new size and press the Shutter button to conform. The image will be saved as a separate photo.

### 5.13 Playback video clips

- 1. When video clips are displayed, press the Up button to start playing the video and press the Up button again to pause the playback.
- 2. Press the Right button to fast forward or press the Left button to rewind.
- 3. Press the Mode button to stop and exit .

#### 5.14 Deleting photographs and video clips

You can delete a single photograph / video clip, or delete all the photographs / video clips in the memory.

Follow the instructions below to delete photographs/videos.

- 1. Press the  $(\blacksquare)$  button to enter the playback mode.
- 2. Press the Left or Right button to select the photograph/video clip to be deleted.
- 3. Press the Menu/Delete button ( $\widehat{ \mathbf{m}}$ ) and select "Delete This Image(Video)" or "All".
- 4. Press the Shutter button to confirm.
- 5. Press the Menu button to exit.

NOTE: Select "All" and Press the Shutter button to confirm, all the pictures and videos will be deleted.

Photos that are protected from accidental erasure cannot be deleted. To delete photos, set photos to unprotect mode (Section 5.10), and then follow the file delete procedure.

## 6. Connecting to a PC

The unit can be connected to the computer as mass storage device and transfer photo/video files for storage.

1. Open the battery cover to reveal the camera USB port (please make sure the battery door was unlocked before open).

- 2. Insert the proper connector end of the provided USB cable into the camera port.
- 3. Connect the other end of the USB cable to available PC/Laptop USB port.
- 4. Press and hold the camera power button (2 seconds) to power on the camera so that a connection can be established.
- 5. A new removable drive will appear that will allow you to access photos and videos located on the micro-SD card in the camera.

Note: Follow the operating system's process for properly ejecting the removable drive before disconnecting from the PC/Laptop.

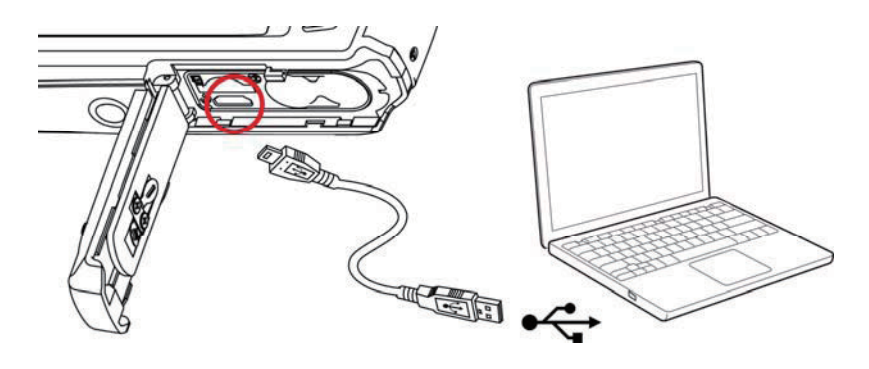

## 7. Specifications

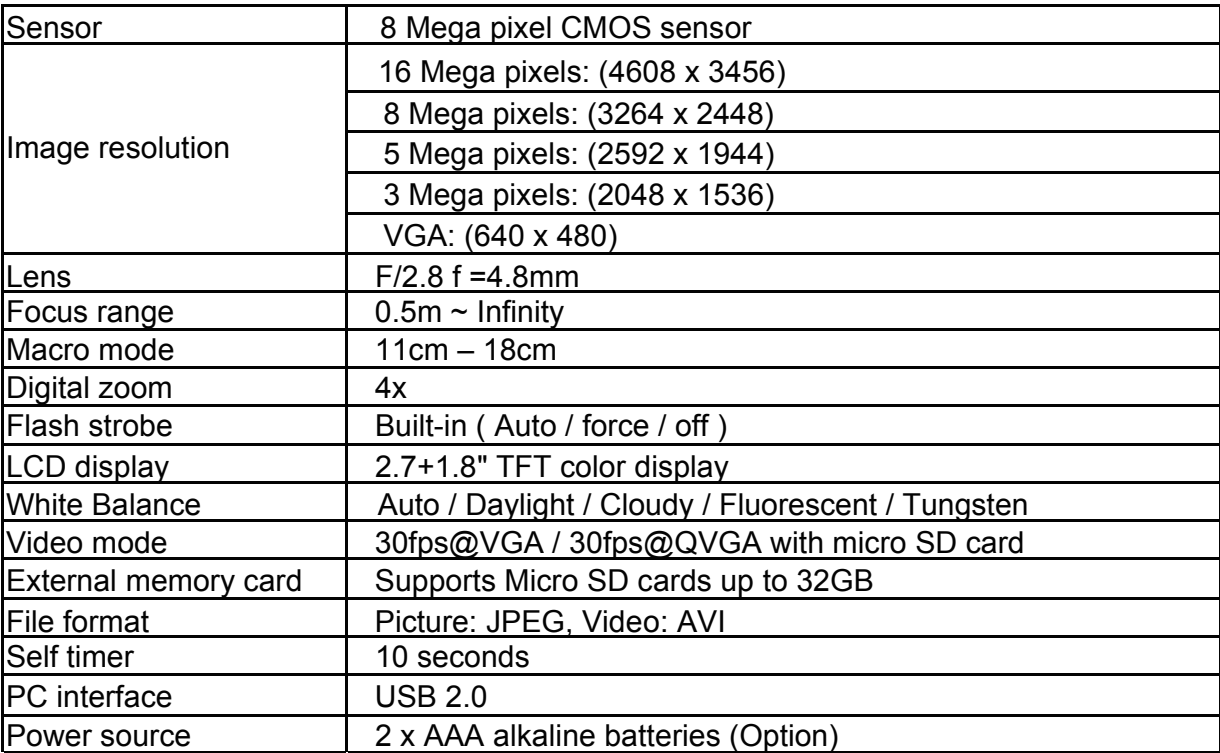

# **8. Minimum system requirements**

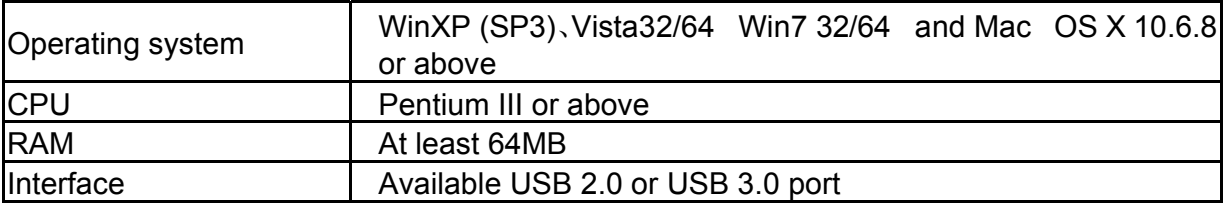

# **9. Troubleshooting**

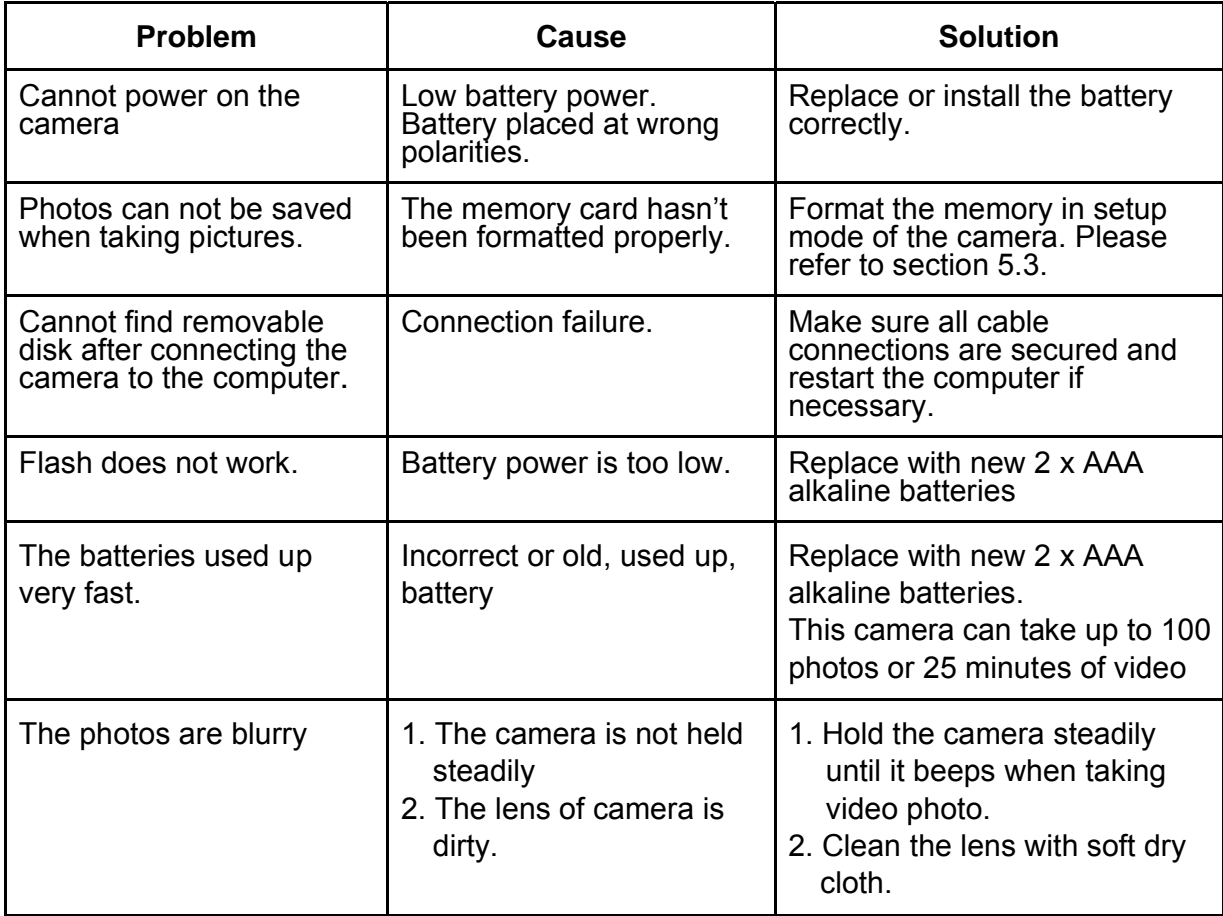